Pengembangan Aplikasi Perangkat Bergerak: Event Driven Development

Aryo Pinandito, ST, M.MT

# Android Component Model

- Android uses a component model based on Activities, Services, and ContentProviders
- Each application runs in a separate process and is composed of one or more of these components
- These components can be reused outside of the application that provides them
- This reuse approach allows developers to quickly build apps from pieces of other apps

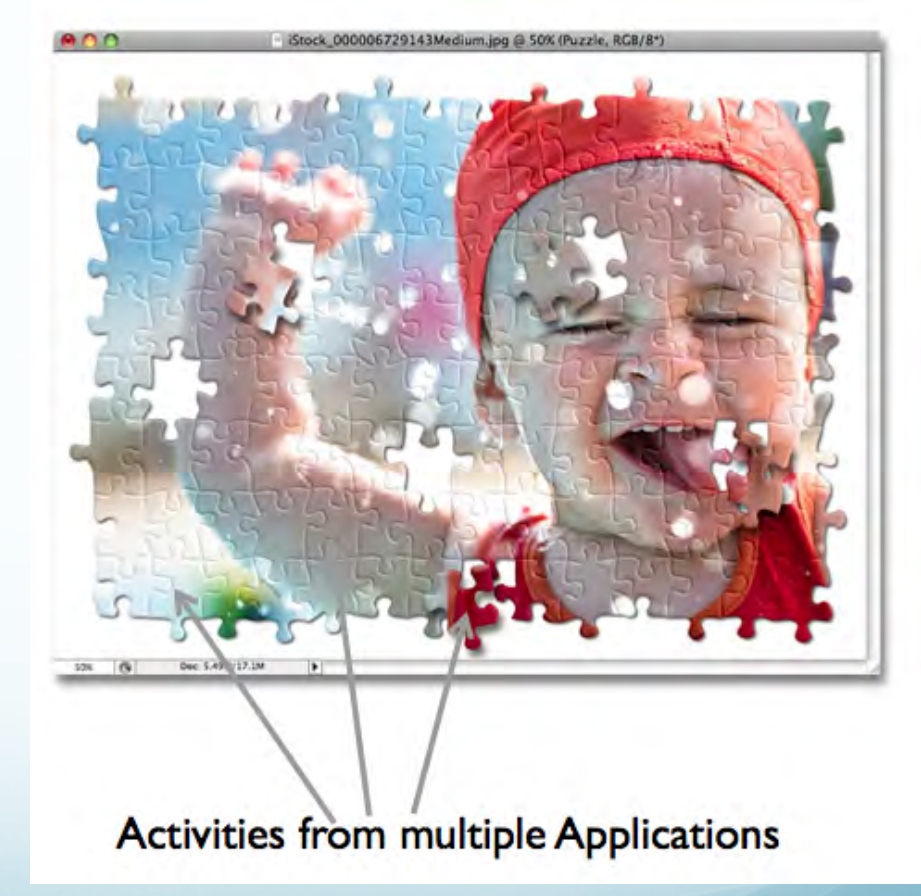

#### Screens are Managed by Activity

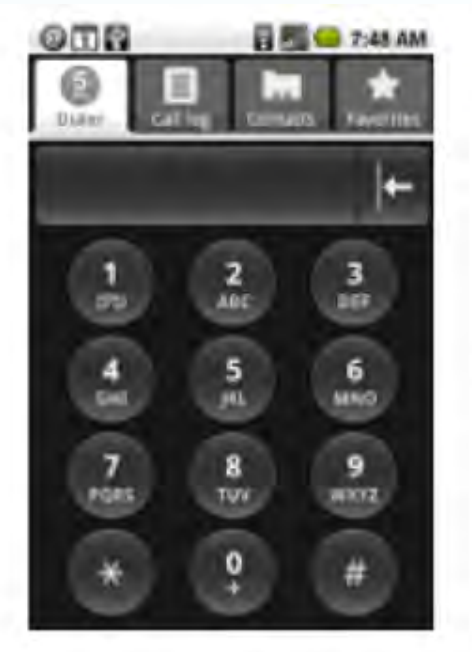

**Dialer** 

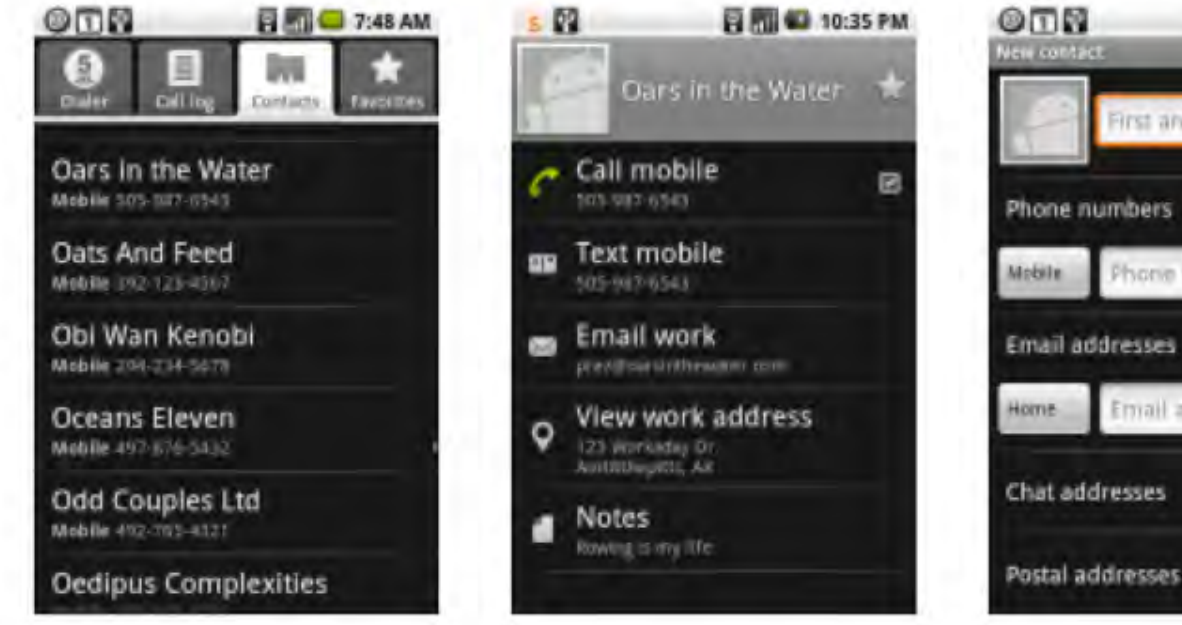

**View Contact** 

Contacts

**New Contact** 

**同图 7:49 AM** 

First and Lest

Phone number

Email address

## Activities are Event Driven

- Your Activities provide event handling code to process events
- Your primary work is to create one or more Activities
- Your activities DO NOT control the flow of program execution but instead respond to key events
- Each Activity sets up a GUI in its onCreate() method (e.g. the "you are being created" event)
- Event listeners are added to the GUI elements so that your code can respond to user input
- Sensor listeners are registered in onCreate()
- Subsequent code in your Activity is triggered by your event listeners
- Lifecycle methods register/unregister event listeners

### Event Handlers (Listeners)

public class LoginActivity extends Activity {

```
@Override	
protected void onCreate(Bundle savedInstanceState) {
  super.onCreate(savedInstanceState);
  setContentView(R.layout.activity login);
```

```
Button signInButton = (Button) findViewById(R.id.sign in button);
final TextView label = (TextView) findViewById(R.id.Label text);
```

```
		signInButton.setOnClickListener(	
   				new	View.OnClickListener()	{	
      public void onClick(View view) {
         label.setText('loading...');
         attemptLogin();
B
   				});
```
# Android Intent

- All Activites are launched via the sending of an event data structure called an *Intent*
- An application can leverage existing Activities by sending Intents
- An Intent is a message object that is sent to the Android platform to tell it that you want to complete a specific action
- Support interaction between any application components available on an Android device
	- start a new Activity
	- broadcast messages (broadcast intents)

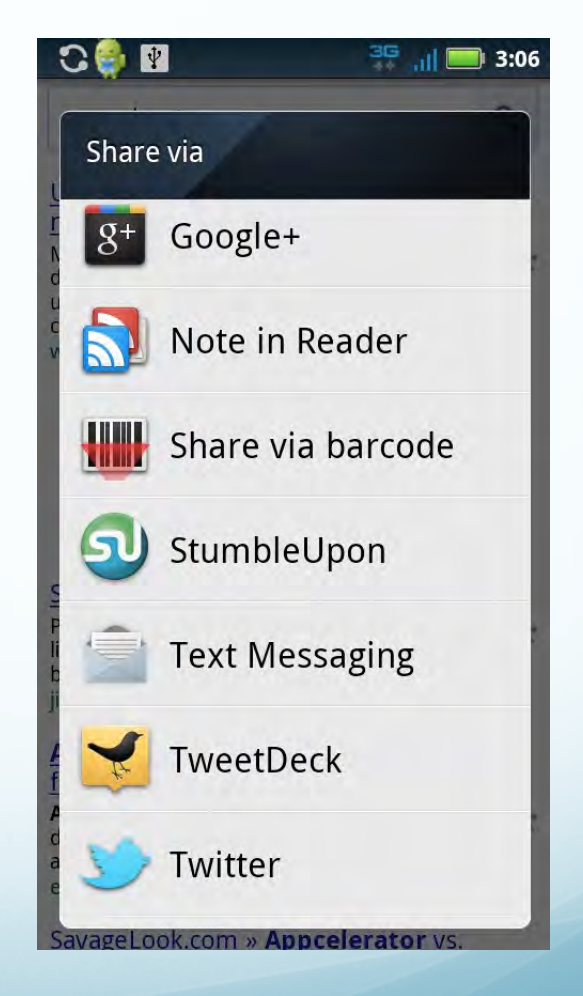

## Intents & Intents Filter

- Intents: request for an action to be performed (usually on a set of data)
- **Intent Filters: register Activities, Services, and** Broadcast Receivers (as being capable of performing an action on a set of data)
- Broadcast Receivers : listens to intent
- For example, you can send an Intent to Android to tell it that you want to send an email
- When you send Android an Intent, it figures out which Activity needs to be run in order to complete the action described by the Intent

#### Intents

#### Starting New Activity

Intent intent = new Intent  $(..................)$ ; startActivity(intent);

#### Intents

• Dial a phone number

```
Intent intent = new Intent (Intent.ACTION DIAL,
    				Uri.parse("tel:93675359"));	
startActivity(intent);
```
• Open a website URL to a web browser

```
Intent intent = new Intent (Intent.ACTION VIEW,
    				Uri.parse("http://codeandroid.org"));	
startActivity(intent);
```
### Intent: Launching an Activity

Launching an activity

Intent intent = new Intent (this, HelloWorld.class); startActivity(intent); 

• Launching an activity with extras (data)

Intent intent = new Intent (this, HelloWorld.class); intent.putExtra("title", "Hello World App Title"); startActivity(intent); 

#### Intent Filters

- Required for Intent resolution to match Intents to Activities, Services, or BroadcastReceivers
- Most Intent Filters are declared in AndroidManifest.xml of an application

#### Intent Filters

AndroidManifest.xml

```
<activity	android:name=".HelloWorld"		
    android:label="@string/app_name">
    				<intent-filter>	
         								<action	
android:name="org.codeandroid.intentstest.HelloWorld"/>	
         								<category	
android:name='android.intent.category.DEFAULT"/>	
    				</intent-filter>	
</activity>
```
• Launch Hello World

```
Intent intent =				New	Intent("org.codeandroid.intentstest.HelloWorld");	
startActivity(intent);
```
#### Intent Filters

#### AndroidManifest.xml

```
<activity	android:name=".HelloWorld"		
    android:label="@string/app_name">
<intent-filter>	
<action	android:name="android.intent.action.VIEW"/>	
<category	android:name="android.intent.category.DEFAULT"/>	
<category	android:name="android.intent.category.BROWSABLE"/>	
<data android:scheme="http" android:host="androidium.org"/>
</intent-filter>	
</activity>
```
Launch Hello World

 $Internet$   $intent =$ 

New Intent(Intent.ACTION VIEW, Uri.parse("http://androidium.org")); startActivity(intent); 

#### Intent Filters: Custom Scheme

#### AndroidManifest.xml

```
<activity	android:name=".HelloWorld"		
    android:label="@string/app_name">
<intent-filter>	
<action	android:name="android.intent.action.VIEW"/>	
<category	android:name="android.intent.category.DEFAULT"/>	
<category	android:name="android.intent.category.BROWSABLE"/>	
<data	android:scheme="helloandroid"/>	
</intent-filter>	
</activity>
```
Launch Hello World

```
Internet intent =New Intent(Intent.ACTION VIEW, Uri.parse("helloandroid://"));
startActivity(intent);
```
### Intent Filters: Launching Market URI

Uri marketUri  $=$ 

```
				Uri.parse("http://market.android.com/search?
q=pname:com.buuuk.buUuk")		
Intent intent = new Intent (Intent.ACTION_VIEW, marketUri);
startActivity(intent);
```
#### **or**

```
Uri marketUri =				Uri.parse("market://search?q=pname:com.buuuk.buUuk")		
Intent intent = new Intent (Intent.ACTION_VIEW, marketUri);
startActivity(intent);
```
#### Broadcast Intents

- broadcast messages between components with the sendBroadcast method
- makes an application more open, by broadcasting to current and other applications

Intent intent  $=$  new Intent("org.codeandroid.intentstest.TestBroadcastReceiver"); sendBroadcast(intent);

#### Broadcast Receivers

- Listen to Broadcast Intents
- Must be registered (either in code or within the app manifest)
- Use Intent Filter to specify which Intents it is listening for

```
Broadcast Receivers: 
Registered Inside Code
```

```
IntentFilter filter = newIntentFilter("org.codeandroid.intentstest.TestBroadcastReceiver");	
TestBroadcastReceiver receiver = new TestBroadcastReceiver();
registerReceiver(receiver, filter);
```

```
public class TestBroadcastReceiver extends BroadcastReceiver
{	
  		@Override	
  public void onReceive(Context context, Intent intent) {
```

```
// do something with broadcast intent...
```
 } 

} 

# Broadcast Receivers: Registered in App Manifest

<receiver android:name="CameraPressedReceiver"> <intent-filter> <action android:name="android.intent.action.CAMERA\_BUTTON" /> </intent-filter> </receiver> 

public class CameraPressed extends BroadcastReceiver {

 @Override public void onReceive(Context context, Intent intent) {

```
// do something ...
```
 } 

} 

# Any Questions?

#### *Terima Kasih Thank You*  Danke *Gratias* **Merci**  ありがとうございます 감사합니다 **Kiitos** 谢谢 شكراً Grazias Kiitos धन्यवाद